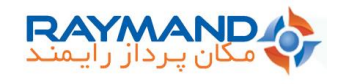

**نحوه بروز رسانی نرم افزار گیرنده: /12 /04 1401** 

وارد نرم افزار Raysurvey شده و با لمس آیکن Menu، گزینه Settings Device و سپس گزینه Device Update را انتخاب نمایید.

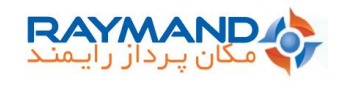

با انتخاب گزینه FILE SELECT، فایل الزم جهت بروز رسانی نرم افزار گیرنده را انتخاب نمایید.

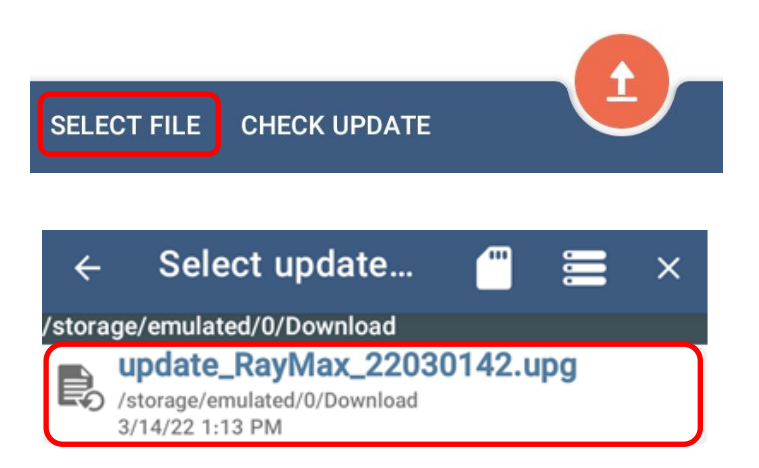

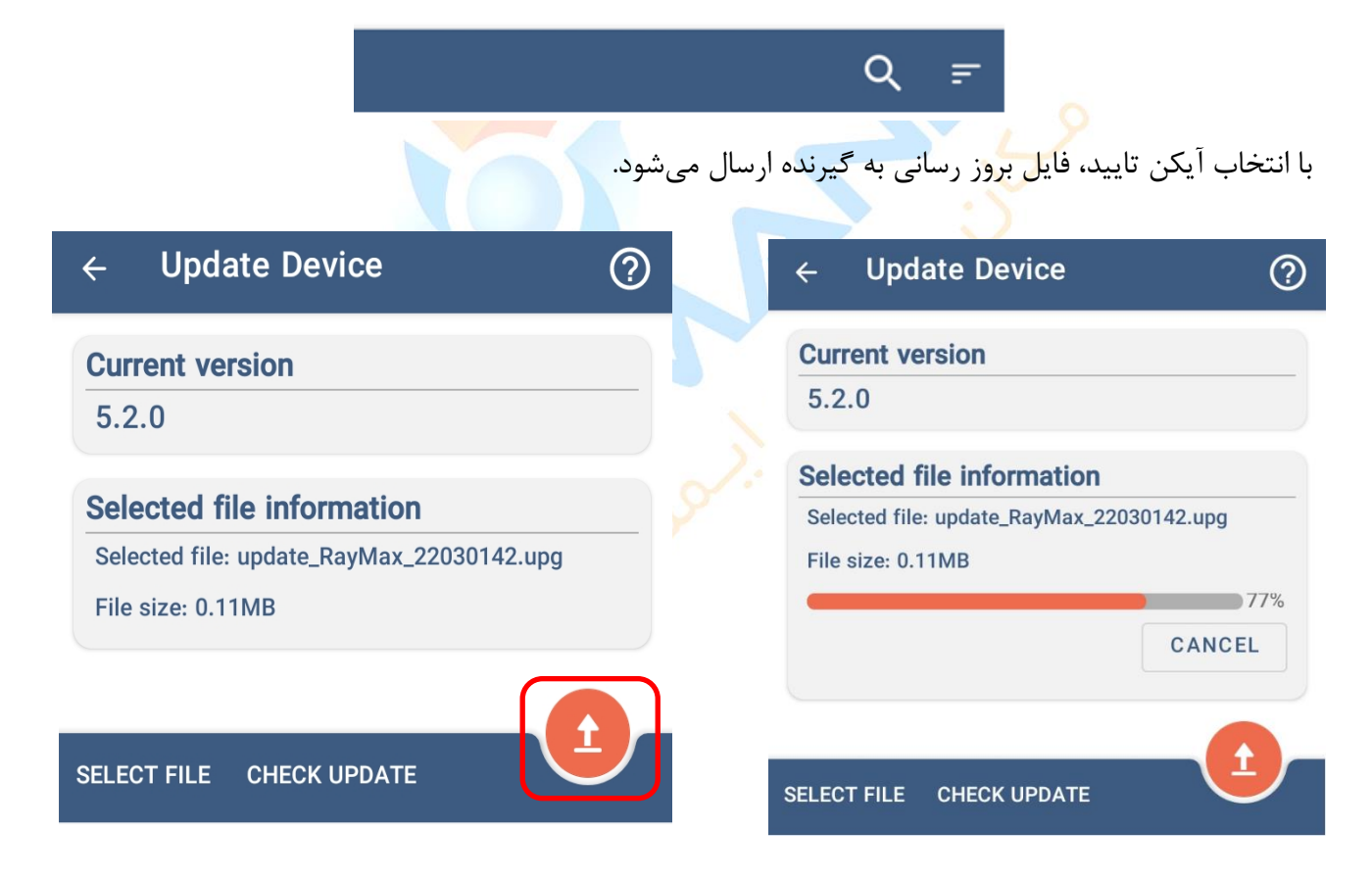

گیرنده را خاموش و سپس روشن نمایید.

چراغ های گیرنده پس از روشن شدن چند مرتبه چشمک خواهند زد. پس از اتمام چشمک زدن چراغ ها، چراغ بلوتوث و پاور به حالت نرمال چشمک خواهند زد. به گیرنده متصل شده و در صفحه about، ورژن نصب شده را بررسی نمایید.

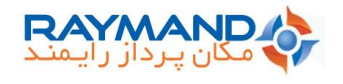

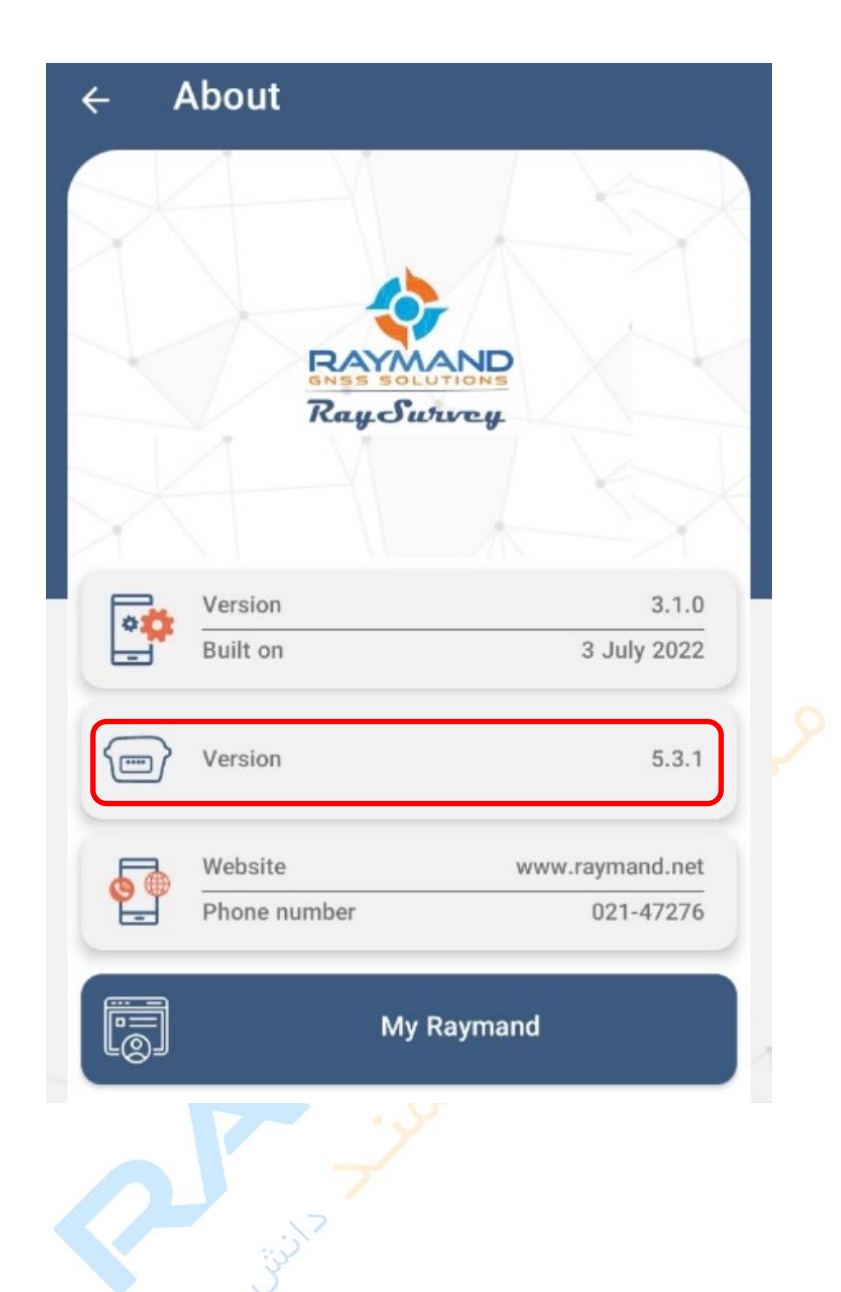

توجه:

- ✓ این فایل برای بروز رسانی نرمافزار گیرنده های iRo و RayMax قابل استفاده است.
- $\sim$  برای استفاده از ورژن نرم|فزار گیرنده 5.3.1 از نرم افزار Raysurvey ورژن 3.1.0 استفاده نمایید.
- ✓ در صورتی که گیرنده مدل iRo است، حتما ورژن نرم افزار آن باید 5.1.0 باشد تا بتوان آن را با استفاده از این فایل به ورژن 5.3.1 بروز رسانی کرد. در صورتی که ورژن نرم افزار گیرنده 4.3.0 و یا قدیمی تراست، ورژن 5.1.0 را بر روی گیرنده اعمال کرده و سپس آن را به ورژن 5.3.1 بروز رسانی کنید.